## de online

#### **Quickstart**

Lector63x Flex C-Mount Kamerabasierter Codeleser mit manuell einstellbarem Fokus

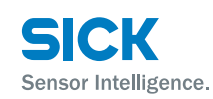

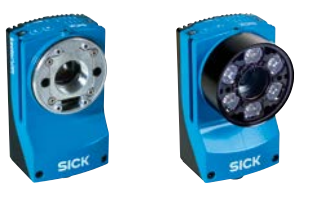

# **AD<sup>pro</sup> CE** 4

## **Bestimmungsgemäße Verwendung**

Der kamerabasierte Codeleser Lector63x Flex mit integrierter Beleuchtung ist ein intelligenter SICK-4Dpro-Sensor. Er dient zur automatischen, stationären Erfassung und Dekodierung von Codes auf bewegten oder stillstehenden Objekten. Der Lector63x Flex liest alle gängigen 1D-Codes (Barcodes/Stapelcodes) und 2D-Codes (Matrixcode). Über seine Host-Schnittstelle sendet der Lector63x Flex die Lesedaten an einen übergeordneten Rechner zur Weiterverarbeitung. Der Lector63x Flex steht als Fertigvariante und als Bausatzvariante zur Verfügung. Bei der Fertigvariante wird der Lector63x Flex durch SICK zusammengebaut. Bei der Bausatzvariante bauen Sie den Lector63x Flex individuell für Ihren Anwendungsfall aus folgenden Komponenten zusammen: Kameragehäuse, Objektiv, Beleuchtung, Optik-Schutzhaube und je nach Zusammenstellung noch Distanzhalter, Beleuchtungssteckverbinder, Distanzringe und Filter. Als Komponenten empfehlen wir nur Produkte von SICK einzusetzen.

#### **Zu diesem Dokument**

In diesem Dokument wird der Lector63x Flex vereinfacht als Gerät bezeichnet.

Der Quickstart dient dazu, das Gerät schnell und einfach in Betrieb zu nehmen und erste Leseergebnisse zu erzielen. Es wird die Anwendung mit einem Gerät für eine Stand-alone-Anwendung beschrieben, ausgehend von dessen Grundeinstellung. Für die industriegerechte Signalverteilung des Geräts kommt das optionale Anschlussmodul CDB650-204 zur Verwendung.

Der Quickstart ist gültig für Varianten gemäß Typenschlüssel. - *Siehe ["Typenschlüssel" auf Seite](#page-5-0) 6.*

#### **Ergänzende und mitgeltende Dokumente**

Weitere Informationen wie z. B. Anwendungsbeispiele und Downloads von zugehörigen Dokumenten (Betriebsanleitung) und zugehöriger Software finden Sie auf der SICK-Produktseite im Web:

## *[www.sick.com/Lector63x](www.mysick.com/de/lector63x)*

Wichtige Informationen zur integrierbaren Beleuchtung VI55I und ihren LEDs der Risikogruppe RG 1 oder RG 2 enthält die & *Technische Information "Beleuchtung VI55I" (Artikelnr. 8018486)*.

Informationen zur Konfiguration bietet die Online-Hilfe-Funktion der Konfigurationssoftware SOPAS ET.

## <span id="page-0-0"></span>**Zu Ihrer Sicherheit**

- Dieses Kapitel dient der Sicherheit des Inbetriebnahme-Personals sowie dem Bediener der Anlage, in die das Gerät integriert wird.
- Lesen Sie diesen Quickstart aufmerksam vor Inbetriebnahme des Geräts, um mit dem Gerät und seinen Funktionen vertraut zu werden. Den Quickstart in unmittelbarer Nähe des Geräts jederzeit zugänglich aufbewahren.
- Als integrierbare Beleuchtung dürfen ausschießlich die von SICK für vorgesehenen Beleuchtungen verwendet werden.
- Im Betrieb kann die Oberflächentemperatur des Geräts, besonders auf der Rückseite mit den Kühlrippen, bis zu 70 °C betragen.
- Das Kameragehäuse des Geräts hat keine spezifische Schutzart. Im montierten Zustand kann der Lector63x Flex die Schutzart IP 67 erreichen, wenn folgende Vorgaben erfüllt sind:
- Die Optik-Schutzhaube ist am Kameragehäuse festgeschraubt.
- Die Abdeckung des MicroSD-Kartenschachtes auf der Geräteoberseite ist am Gerät festgeschraubt.
- Die aufgesteckten SICK-Leitungen an den M12 oder M8-Anschlüssen sind festgeschraubt.
- Nicht verwendete elektrische Anschlüsse sind mit festgeschraubten Schutzkappen bzw. -stopfen wie im Auslieferungszustand zu bestücken.
- Das Gerät nur kurzfristig zum Einsetzen oder Entnehmen der Speicherkarte ohne Abdeckung des MicroSD-Kartenschachtes betreiben. Das Gerät dabei vor Feuchtigkeit und Staub schützen.
- Das verschraubte Gehäuse des Geräts nicht öffnen, da sonst ein Gewährleistungsanspruch gegenüber der SICK AG erlischt. Weitere Gewährleistungsbestimmungen siehe Allgemeine Geschäftsbedingungen der SICK AG z. B. auf dem Lieferschein des Geräts.
- Datenintegrität: Die SICK AG nutzt in ihren Produkten standardisierte Datenschnittstellen wie z. B. Standard-IP-Technologie. Der Fokus liegt hierbei auf der Verfügbarkeit der Produkte und deren Eigenschaften. Die SICK AG geht dabei immer davon aus, dass die Integrität und Vertraulichkeit von Daten und Rechten, die in Zusammenhang mit der Nutzung der Produkte berührt werden, vom Kunden selbst sichergestellt werden. In jedem Fall sind die geeigneten Sicherungsmaßnahmen, wie z. B. Netztrennung, Firewalls, Virenschutz und Patchmanagement, immer vom Kunden situationsbedingt selbst umzusetzen.

## **Optische Strahlung**

Der Lector63x Flex entspricht der Laserklasse 1. Die integrierbare Beleuchtung VI55I entspricht je nach Variante der LED-Risikogruppe RG 1 oder RG 2.

- *Siehe ["Technische Daten \(Auszug\)" auf Seite](#page-4-0) 5.* **→** Siehe  $\textcircled{1}$  Technische Information . Beleuchtung *VI55I" (Artikelnr. 8018486).*

## **Laserstrahlung**

**Ziellaser**

## **VORSICHT**

#### **Optische Strahlung Laserklasse 1**

Die zugängliche Strahlung der Ziellaser des Geräts stellt bei direkter Betrachtung bis zu 100 Sekunden keine Gefahr dar. Mögliche Gefährdung von Augen und Haut bei nicht bestimmungsgemäßer Verwendung.

- Gehäuse nicht öffnen. Durch das Öffnen wird die Laserstrahlung nicht ausgeschaltet. Die Gefahr kann sich durch das Öffnen des Gehäuses erhöhen.
- Gültige nationale Bestimmungen zum Laserschutz beachten.

## **LED-Strahlung**

**Risikogruppe 1:** 

**Farbe Beleuchtung: blau (Abstrahlwinkel: wide, medium) oder weiß. Farbe Spot: rot, grün**

#### **A** VORSICHT

#### **Optische Strahlung LED-Risikogruppe 1, sichtbare Strahlung, 400 nm bis 780 nm**

Mögliche Gefährdung der Augen bei nicht bestimmungsgemäßer Verwendung.

- Nicht absichtlich in die Lichtquelle starren.
- Gehäuse nicht öffnen. Durch das Öffnen wird die Lichtquelle nicht ausgeschaltet. Die Gefahr kann sich durch das Öffnen des Gehäuses erhöhen.
- Gültige nationale Bestimmungen zur photobiologischen Sicherheit von Lampen und Lampensystemen beachten.

#### **Risikogruppe 2:**

#### **Farbe Beleuchtung: blau (Abstrahlwinkel: narrow)**

#### **VORSICHT**

**Achtung! Optische Strahlung LED-Risikogruppe 2, sichtbare Strahlung, 400 nm bis 780 nm**

Möglicherweise gefährliche optische Strahlung. Kann für die Augen schädlich sein.

- Nicht für längere Zeit in die Lichtquelle blicken.
- Lichtquelle nicht auf Personen richten.
- Reflexionen der Lichtquellen an spiegelnden Oberflächen vermeiden. Besonders bei Montage- und Ausrichtarbeiten darauf achten.
- Gehäuse nicht öffnen. Durch das Öffnen wird die Lichtquelle nicht ausgeschaltet. Die Gefahr kann sich durch das Öffnen des Gehäuses erhöhen.
- Gültige nationale Bestimmungen zur photobiologischen Sicherheit von Lampen und Lampensystemen beachten.

#### **Für Laser- und LED-Strahlung**

Vorrübergehende irritierende optische Wirkungen können, insbesondere bei niedriger Umfeldhelligkeit, nicht gänzlich ausgeschlossen werden. Irritierende optische Wirkungen sind z. B. Blendung, Blitzblindheit, Nachbilder, Fotoepilepsie oder Beeinträchtigung des Farbsehens.

- **VORSICHT** wenn andere als die hier angegebenen Bedienungs- oder Justiereinrichtungen benutzt oder andere Verfahrensweisen ausgeführt werden, kann dies zu gefährlicher Strahlungseinwirkung führen.
- Der Betrieb des Geräts mit externen Beleuchtungen kann zu Überschreitung der hier beschriebe-
- nen Risiken führen und ist fallabhängig durch den Anwender zu betrachten. Ggf. ist Rücksprache mit dem Hersteller empfohlen.
- *Weitere Informationen ["Technische Daten \(Aus](#page-4-0)[zug\)" auf Seite](#page-4-0) 5.*

#### **WICHTIG!**

#### **Beleuchtung mit LEDs der Risikogruppe RG 2**

Dieser Beleuchtungsvariante liegt ein Warnschild für optische Strahlung bei, das Sie während der Montage anbringen müssen. → Siehe ["Warnschild für Risiko](#page-1-0)*gruppe RG [2 anbringen" auf Seite](#page-1-0) 2.*

#### **Inbetriebnahme und Konfiguration**

#### **Lieferumfang**

- Lector63x Flex (Kameragehäuse) in der bestellten Ausführung, inklusive 2 Nutensteinen M5. Die elektrischen Anschlüsse sind mit Schutzstopfen bzw. -kappen und bei der Bausatzvariante ist der Lichteinlass zusätzlich mit Schutzkappe bestückt.
- Bei der Fertigvariante zusätzlich Objektiv, Distanzhalter, Beleuchtungssteckverbinder, Beleuchtung, Optik-Schutzhaube, Distanzringe und ggf. Filter.
- 2 runde Etiketten
- Innensechskantschlüssel SW 2
- Gedruckte Quickstarts in Deutsch und Englisch. Weitere Sprachen ggf. als PDF zugänglich auf der Produktseite im Web:
- *[www.sick.com/Lector63x](www.mysick.com/de/lector63x)*
- Optionales Zubehör, wenn zusätzlich bestellt

#### **Schritt 1: Zusammenbau Bausatzvarianten**

Der Zusammenbau ist nur bei den Bausatzvarianten erforderlich. Die Fertigvarianten werden fertig zusammengebaut geliefert.

#### *HINWEIS*

#### **Mögliche Beschädigung durch elektrostatische Entladung!**

Elektrostatische Entladung des menschlichen Körpers kann Bauteile der Beleuchtung oder des Kameragehäuses beschädigen.

- ¾ Erforderlichen ESD-Vorkehrungen für den Zusammenbau des Geräts treffen.
- ▶ Bei den Beleuchtungsvarianten "Wide": Nicht mit den Fingern in die Vertiefungen greifen.
- ¾ Die offenen Kontakte des elektrischen Anschlusses für die Beleuchtung am Kameragehäuse nicht berühren.

## *HINWEIS*

## **Mögliche Beeinträchtigung der Bildqualität!**

Staub und Fingerabdrücke auf optischen Grenzflächen können die Bildqualität und ggf. die Dekodierleistung des Geräts herabsetzen.

- ¾ Komponenten nur in staubfreier und trockener Umgebung vornehmen.
- ¾ In der Lichteinlassöffnung des Geräts den Bildsensor (CMOS) sowie am Objektiv an beiden Enden die Glaslinsen nicht mit den Fingern berühren.

Einhaltung der Schutzart IP 67: - *Siehe ["Zu Ihrer](#page-0-0)  [Sicherheit" auf Seite](#page-0-0) 1.*

## **Erforderliche Hilfsmittel**

- Innensechskantschlüssel SW 2 (im Lieferumfang)
- Steckschlüssel SW 5, idealerweise als Drehmomentschlüssel für 65 Ncm

## **Bausatzvarianten mit kompakten C-Mount-Objektiven zusammenbauen**

- *Siehe [Abb. 13 auf Seite 8](#page-7-0).*

Filter, Dichtung, Objektiv, Beleuchtungssteckverbinder und Distanzhalter nur im spannungsfreien Zustand montieren.

- 1. Kameragehäuse auf rutschfeste Unterlage legen.
- 2. Schutzkappe des runden Lichteinlasses entfernen.
- 3. Optional Filter und Distanzscheibe vorsichtig in den Lichteinlass einlegen.
- 4. Objektiv bis zum Anschlag in das C-Mount-Gewinde einschrauben. Dies arretiert auch den optional eingelegten Filter.
- 5. Die 4 Distanzhalter montieren. Max. empfohlenes Drehmoment: 65 Ncm.
- 6. Beleuchtungssteckverbinder einstecken.
- 7. Beleuchtung mit den 4 Schrauben montieren. Hierzu Innensechskantschlüssel SW 2 verwenden.
- 8. Werden die erforderlichen Einstellungen nicht sofort durchgeführt, Optik-Schutzhaube montieren.

## **Bausatzvarianten mit C-Mount-Objektiven und externen Ringbeleuchtungen ICL zusammenbauen**

- *Siehe [Abb. 14 auf Seite 8](#page-7-1).*

Filter, Dichtung, Objektiv und Haltewinkel nur im spannungsfreien Zustand montieren.

1. Kameragehäuse auf rutschfeste Unterlage legen.

- 2. Schutzkappe des runden Lichteinlasses entfernen.
- 3. Optional Filter und Distanzscheibe vorsichtig in den Lichteinlass einlegen.
- 4. Objektiv bis zum Anschlag in das C-Mount-Gewinde einschrauben. Dies arretiert auch den optional eingelegten Filter.
- 5. Beide Haltewinkel seitlich am Kameragehäuse montieren.
- 6. Werden die erforderlichen Einstellungen nicht sofort durchgeführt, Optik-Schutzhaube montieren.
- 7. Beleuchtung ICL montieren. Leitung (Dose, M8, 4-polig / Stecker, M12,4-polig, A-codiert) an der Beleuchtung und dem Gerät anschließen.

## <span id="page-1-0"></span>**Warnschild für Risikogruppe RG 2 anbringen**

Bei den Beleuchtungsvarianten mit LEDs der Risikogruppe RG 2 ist im Lieferumfang ein Warnschild enthalten. **→** Siehe **a** *Technische Information "Beleuchtung VI55I" (Artikelnr. 8018486).*

¾ Warnschild auf die Optik-Schutzhaube in der Nähe des Lichtaustritts anbringen.

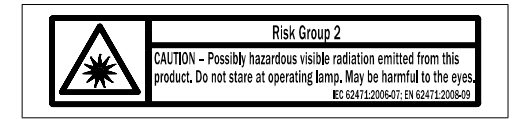

Abb. 1: Warnschild Risikogruppe 2: Risikogruppe 2 VORSICHT – Möglicherweise gefährliche optische Strahlung durch dieses Produkt. Bei Betrieb nicht für längere Zeit in die Lampe blicken. Kann für die Augen schädlich sein. ICE 62471:2006-07; EN62471:2008-09

## **Schritt 2: Montage und Ausrichtung**

## *HINWEIS*

**Mögliche Funkstörungen beim Einsatz in Wohngebieten!**

¾ Das Gerät ausschließlich in Industrieumgebungen einsetzen (EN 61000-6-4).

## **Erforderliche Hilfsmittel**

• 4 bzw. 2 Schrauben M5 zur Befestigung des Geräts an einer kundenseitig gestellten Halterung. Die Schraubenlänge ist abhängig vom Montageuntergrund und von der Wandstärke der Halterung. Bei Verwendung von optionalen SICK-Halterungen sind die Schrauben für das Gerät im Lieferumfang enthalten.

## <span id="page-1-1"></span>**Montageanforderungen**

• Die zulässigen Umgebungsbedingungen wie z. B. Umgebungstemperatur, Erdpotenzial usw. für den Betrieb des Geräts einhalten. - *Siehe ["Technische](#page-4-0)*  [Daten \(Auszug\)" auf Seite](#page-4-0) 5. **→** Siehe Warnhin*weis ["Verletzungs- und Beschädigungsgefahr durch](#page-2-0)  [elektrischen Strom!" auf Seite](#page-2-0) 3.*

- Verlustwärme des Geräts abführen.
- Auf eine gute Abwärmeübertragung vom Gerät über die Halterung auf den Montageuntergrund (z. B. Profil) achten, insbesondere bei hohen Umgebungstemperaturen.
- Bei weitläufiger Einhausung des Geräts auf ausreichenden Abstand zwischen Geräterückseite und Wand achten, um eine gute Abwärmeabgabe an die Luft durch Konvektion zu erreichen.
- Stabile Halterung mit ausreichender Tragkraft und passenden Maßen für das Gerät verwenden. Nettogewicht Kameragehäuse 430 g ohne Objektiv, Beleuchtung, Leitungen usw. → Maßbild, siehe *["Geräteaufbau \(Kameragehäuse\)" auf Seite](#page-3-0) 4.*
- Gerät erschütterungs- und schwingungsfrei befestigen.
- Freie Sicht auf die zu erfassenden Codes auf den Objekten sicherstellen.

#### **Gerät montieren**

- 1. Gerät montieren. Einen der folgenden Schritte durchführen:
	- Optionale SICK-Halterung (z. B. Befestigungswinkel Artikelnr. 2078970) mithilfe der beiden verschiebbaren Nutensteine am Gerät montieren.
	- Gerät mit Schrauben M5 an eine Halterung montieren. Hierbei entweder alle 4 Sacklochgewinde auf der Geräterückseite oder alternativ die beiden verschiebbaren Nutensteine M5 in den seitlichen Nuten verwenden.

Die Schrauben max. 5 mm in die Sacklochgewinde oder Nutensteine eindrehen. **→** *Maßbild*. *siehe ["Geräteaufbau \(Kameragehäuse\)" auf](#page-3-0)  [Seite](#page-3-0) 4.*

#### **Lesefenster des Geräts auf Code ausrichten**

Form und Ausrichtung des Sichtfeldes vor dem Gerät berücksichtigen.

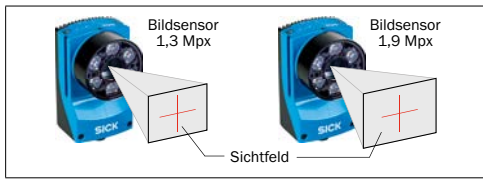

Abb. 2: Bildsensorabhängige Sichtbereiche vor dem Gerät, Größenausdehnung abstandsabhängig

#### **Auflösungsbedingten Arbeitsabstand berücksichtigen**

Resultierende Lesebereiche: - *Siehe [Abb. 10 auf](#page-6-0)  [Seite 7](#page-6-0) und [Abb. 11 auf Seite 7](#page-6-1) .*

#### **Lesewinkel berücksichtigen**

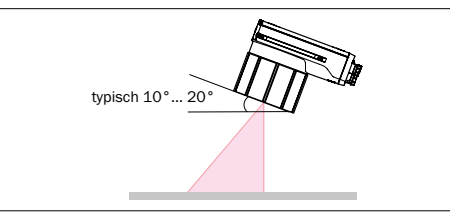

- Abb. 3: Wahl des Skew-Winkels, abhängig von der Anwendung
- ¾ Gerät aus dem Lot zur Oberfläche des Codes verkippen, sodass möglichst viele störende Reflexionen vermieden werden. Typischerweise beträgt dieser Winkel 10° bis 20°.

Bei Codes, die z. B. durch Nadelprägung auf Metall erzeugt wurden, kann ein Winkel von 0°(Hellfeldbeleuchtung) oder bis zu 45° (Dunkelfeldbeleuchtung) sinnvoll sein.

#### **Optionales Anschlussmodul montieren**

¾ Anschlussmodul CDB650-204 in der Nähe des Geräts montieren. Bei Nutzung der seriellen Datenschnittstellen (RS-232) beträgt die empfohlene Leitungslänge zwischen den Geräten maximal 5 m.

Das CDB650-204 so montieren, dass der Zugang jederzeit möglich ist. Siehe hierzu Betriebsanleitung Anschlussmodul CDB650-204 (Artikelnr. 8016155).

#### **Schritt 3: Elektrische Installation**

- **Die Elektroinstallation nur durch qualifizierte Elektrofachkraft durchführen.**
- **Bei Arbeiten in elektrischen Anlagen die gängigen Sicherheitsvorschriften beachten.**
- Elektrische Verbindungen zwischen dem Gerät oder anderen Geräten nur im spannungsfreien Zustand herstellen oder trennen. Ansonsten kann es zu Beschädigungen der Geräte kommen.
- Bei Anschluss- oder Verlängerungsleitungen mit offenem Ende darauf achten, dass sich blanke Aderenden nicht berühren. Es besteht Kurzschlussgefahr bei eingeschalteter Versorgungsspannung. Adern entsprechend gegeneinander isolieren.
- Aderquerschnitte der anwenderseitig zuführenden Versorgungsleitung gemäß gültiger Normen ausführen.
- Wird die Versorgungsspannung für das Gerät nicht über das Anschlussmodul CDB650-204 zugeführt, das Gerät mit einer separaten Sicherung von max. 2,0 A träge am Anfang des zuführenden Stromkreises absichern.
- Alle am Gerät angeschlossenen Stromkreise als SELV-Stromkreise ausführen. (SELV = Safety Extra Low Voltage = Sicherheitskleinspannung).

#### **WARNUNG**

## <span id="page-2-0"></span>**Verletzungs- und Beschädigungsgefahr durch elektrischen Strom!**

Der Betrieb des Geräts in einer Anlage ist auf eine fachgerechte Erdung aller angeschlossenen Geräte und Montageflächen auf gleiches Erdpotenzial ausgelegt.

Eine fehlerhafte Erdung des Lector63x Flex kann, durch Potenzialausgleichsströme zwischen dem Gerät und anderen geerdeten Geräten in der Anlage, Metallgehäuse unter gefährliche Spannung setzen, Fehlverhalten und Zerstörung von Geräten verursachen sowie den Leitungsschirm durch Erhitzung beschädigen und dadurch zu Leitungsbränden führen.

- ¾ Für gleiches Erdpotenzial an allen Erdungspunkten sorgen.
- ¾ Bei Beschädigung der Leitungsisolation Versorgungsspannung sofort abschalten und Reparatur veranlassen.
- 1. Kommunikationsschnittstelle des Geräts mit dem PC verbinden (Ethernet oder USB).
- 2. Gerät mit Spannung gemäß Typenschildangaben versorgen.

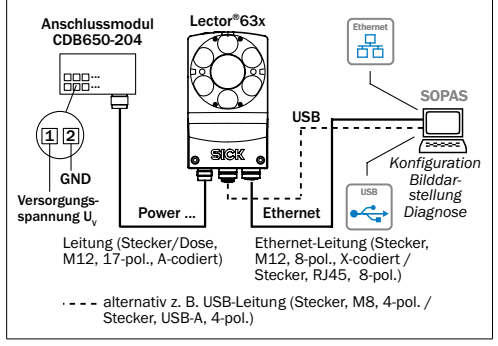

Abb. 4: Anschlussblockschaltbild für Inbetriebnahme eines Lector63x Flex (V2D63xR-MxxxBx)

## **Schritt 4: Konfiguration**

Das Gerät konfigurieren Sie standardmäßig mit der Konfigurationssoftware SOPAS ET. Verwenden Sie hierzu mindestens die Version V2.38. Wir empfehlen, die neuste Version zu verwenden.

#### **Konfigurationssoftware installieren und starten**

- 1. Neueste Version der Konfigurationssoftware SOPAS ET sowie aktuelle Gerätebeschreibungsdateien (\*.sdd) von der Produktseite der Software im Web gemäß dortiger Anleitung herunterladen und installieren: *[www.sick.com/SOPAS\\_](www.mysick.com/de/SOPAS_ET)ET.* Hierbei die Option "vollständig" wählen. Ggf. sind für die Installation der Software Administrationsrechte auf dem PC erforderlich.
- 2. Beim Starten die erforderliche Benutzeroberfläche wählen:
	- Benutzeroberfläche Standard" bei Stand-Alone-Anwendungen
	- Benutzeroberfläche "Erweitert" wenn das Gerät in einem Netzwerk (z. B. CAN-Bus)eingebunden wird.
- 3. Verbindung zwischen Software und Gerät über Ethernet oder USB herstellen. Der Verbindungsassistent startet automatisch.
- 4. Folgende IP-Adresse ist am Gerät voreingestellt:
	- IP-Adresse: 192.168.0.1
	- Subnetzmaske: 255.255.255.0
- 5. Unter den verfügbaren Geräten den
- Lector63x Flex wählen. SOPAS ET nimmt die Kommunikation mit dem Gerät auf und lädt die zugehörige Gerätebeschreibungsdatei des Geräts. Das in drei Abschnitte unterteilte Programmfenster öffnet sich.

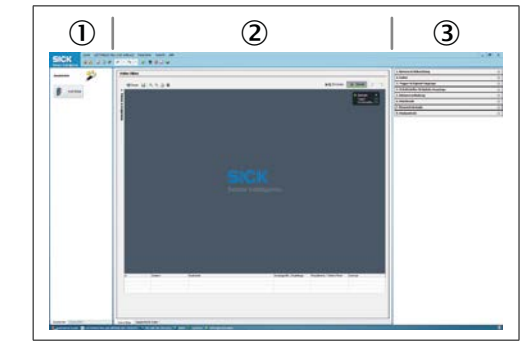

- Abb. 5: Programmfenster SOPAS ET: Beispiel
- 1. Bereich "Assistent und Hilfe"
- (2) Bereich Bilddarstellung"
- 3. Bereich "Konfiguration"

6. Im Fenster Assistenten die Schaltfläche Start klicken. Das Gerät nimmt nun fortlaufend Bilder auf, dekodiert diese und versucht automatische passende Einstellungen für das Bild und den Dekoder zu finden. Ist die Lesung erfolgreich, kann diese Einstellung direkt gespeichert werden. In zeitkritischen Anwendungen kann mit Hilfe der Feineinstellung noch eine zeitoptimierte Einstellungen automatisch gefunden werden, bei welcher die Auswertezeit pro Bild reduziert ist. Alternativ können mit Hilfe des Modus Einrichten Bilder aufgenommen und die Einstellungen auf der rechten Seite manuell vorgenommen werden. Die Auswirkungen von Parameteränderungen macht er so direkt sichtbar.

#### **Gerät konfigurieren**

1. Im Fenster Online-Bilder die Schaltfläche Einrichten klicken. Im Modus Einrichten nimmt das Gerät fortlaufend Bilder auf und dekodiert diese mit den aktuellen Einstellungen. Die Auswirkungen von Parameteränderungen werden so direkt sichtbar.

Im Modus EINRICHTEN sind folgende Funktionen deaktiviert:

- Schalteingänge und -ausgänge
- Datenausgabe über die Host-Schnittstelle.
- 2. Gerät im gewünschten Schärfentiefebereich auf ein mittelhohes Objekt mit einem Test-Code ausrichten.
- 3. Die Konfigurationsleiste KAMERA & BELEUCHTUNG klicken. Mit den Schiebereglern BELICHTUNGSZEIT und Helligkeit die Bildhelligkeit so einstellen, dass der Code gut sichtbar ist.

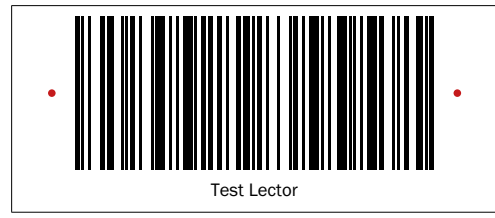

Abb. 6: Test-Code und beide Lichtpunkte der Ziellaser

4. Den Schärfe-Diagnosebalken aktivieren. Hierzu im Breich Kamera & Beleuchtung das Kontrollkästchen Schärfemessung anzeigen durch Klicken setzen.

#### **Varianten mit kompaktem C-Mount-Objektiv: Helligkeit und Schärfe einstellen**

- 1. Optik-Schutzhaube demontieren.
- 2. Arretierschraube am Objektiv lösen.
- 3. Fokus mithilfe des gerändelten Einstellrings so einstellen, dass die Online-Bilddarstellung ein scharfes, unverzerrtes Abbild des Test-Codes anzeigt. Der Schärfe-Diagnosebalken sollte maximale ausschlagen. Der Code im Bild muss scharf abgebildet und die Kanten gut zu erkennen sein.
- 4. Mit den Schiebereglern BELICHTUNGSZEIT, HELLIGKEIT und bei Bedarf die Helligkeit und den Kontrast optimieren.
- 5. Einstellung des Schärferings mit der Arretierschraube fixieren.
- 6. Optik-Schutzhaube montieren.

#### **Varianten mit C-Mount-Objektiv: Helligkeit und Schärfe einstellen**

- 1. Ringbeleuchtung und Optik-Schutzkappe demontieren.
- 2. Ringbeleuchtung montieren und anschließen.
- 3. Ringbeleuchung in SOPAS ET wählen und aktivieren.
	- Verwendete ICL-Beleuchtung wählen. Pfad: SOPAS ET > Kamera & Beleuchtung > Beleuchtung > Extern
	- Digitalen Ausgang "Externe Beleuchtung" aktivieren. Pfad: SOPAS ET > Schnittstellen & Digitale Ausgänge > Digitale Ausgänge > Ausgang\_Result 2
- 4. Arretierschrauben am Blendenring und Schärfering lösen.
- 5. Blende über den Blendenring (oberer Ring) am Objektiv auf einen niedrigen Wert wie z. B. "2" einstellen.
- 6. In SOPAS ET die BELICHTUNGSZEIT UND HELLIGKEIT soweit reduzieren, bis der Test-Code im Bild gut sichtbar ist.
- 7. Die Bildschärfe über den Schärfering (unterer Ring) am Objektiv so scharf stellen, bis der Schärfe-Diagnosebalken maximal ausschlägt. Der Code im Bild muss scharf abgebildet und die Kanten gut zu erkennen sein.
- 8. Einstellung des Schärferings mit der Arretierschraube fixieren.
- 9. Zur Schärfentiefe passende Blendeneinstellung festlegen. Hierzu die Einstellungen mit Test-Code prüfen. Blende auf einen höheren Wert wie z.B. "8" einstellen. Ggf. für mehr Schärfentiefe, einen Wert größer "8" einstellen. Beachten Sie, dass bei größerer Blendenzahl die Bildhelligkeit geringer ist und die Bildhelligkeit in SOPAS ET über
- den Schieberegler Helligkeit erhöht werden muss. Dies reduziert die Bildqualität.
- 10. Blendenring mit Arretierschraube fixieren.
- 11. Ringbeleuchtung demontieren.
- 12. Optik-Schutzhaube montieren.
- 13. Ringbeleuchtung montieren und anschließen.

#### **Konfiguration fortführen und speichern**

- 1. Im Bildanzeigefenster (ONLINE-BILDER) die Schaltfläche BETRIEB klicken und die Einstellungen im Lesebetrieb (Realbetrieb) testen.
- 2. Einstellungen für weitere Funktionen im geplanten Betrieb wie Codes, Lesetaktung, Leseergebnisformate, Datenschnittstelle etc. vornehmen.
- 3. Die gesamte Konfiguration dauerhaft speichern: • Parametersatz im Gerät: Schaltfläche klicken.
	- Konfigurationsdatei auf dem PC: Schaltfläche **klicken**.

## **Gerätebeschreibung**

#### <span id="page-3-0"></span>**Geräteaufbau (Kameragehäuse)**

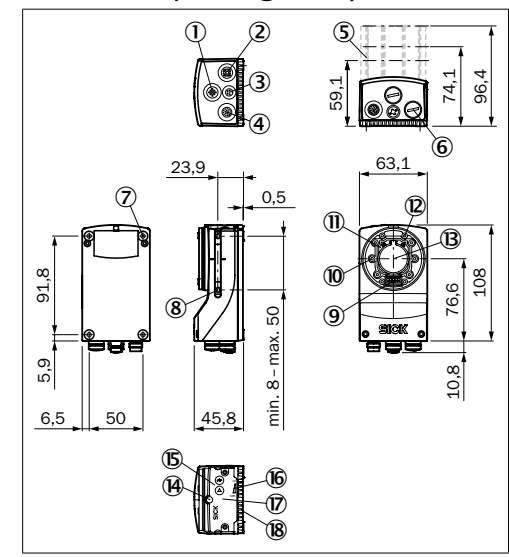

- Abb. 7: Aufbau Lector63x Flex (Kameragehäuse), alle Maße in mm
- 1. Anschluss "Externe Beleuchtung"
- 2. Anschluss "Gigabit-Ethernet"
- 3. Anschluss "USB"
- 4. Anschluss "Power/SeriaData, CAN/I/O"
- 5. Optik-Schutzhaube, Länge 22,7 mm, 37,7 mm oder 60 mm
- 6. Schutzkappen bzw. -stopfen zur Abdichtung der nicht verwendeten elektrischen Anschlüsse
- 7. Sacklochgewinde M5, 5,5 mm tief (4 x), zur Befestigung des Geräts
- 8. Nutenstein M5, 5,5 mm tief (4 x), einschiebbar, alternative Befestigung des Geräts
- 9. Anschluss integrierbare Beleuchtung
- $\omega$  Ziellaser (2 x)
- $<sup>1</sup>$  Optikmodul, S- oder C-Mount</sup>
- $Q$  Sacklochgewinde 2,5 mm (4 x) zur Befestigung der Distanzhalter für die integrierbare Beleuchtung
- â Optische Achse und Mitte des Bildsensors
- ã Manuelle Fokusschraube, unter Abdeckung/Etikett (S-Mount)
- $\overline{3}$  Funktionstaste (2 x)
- å LED-Balkenanzeige (5 x)
- æ Abnehmbare Abdeckung für MicroSD-Karte und manuelle Fokusschraube (S-Mount)
- <sup>(8)</sup> LED für Statusanzeige (5 x 2 Ebenen)

#### **Integrierbare Beleuchtungseinheit**

Bei der Fertigvariante ist die integrierbare Beleuchtungseinheit bereits montiert. Bei der Bausatzvariante müssen Sie eine integrierbare Beleuchtungseinheit (Ringbeleuchtung VI55I) separat bestellen und selbst montieren.

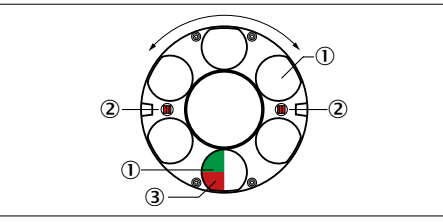

Abb. 8: Integrierbare Beleuchtungseinheit

- 1. Beleuchtung über 6 LEDs
- 2. 2 Öffnungen in der Beleuchtung für die Ziellaser zur Ausrichtung: Die beiden roten Laser-LED sind ausschaltbar und erzeugen jeweils einen roten Punkt im Sichtfeld auf dem Objekt
- 3. Feedback LED, grün (Good Read) oder rot (No Read), über Software umschaltbar, erzeugt nach der erfolgreichen Lesung (Grundeinstellung) kurzzeitig einen Lichtfleck (Spot) im Sichtfeld auf dem Objekt

#### **Bedien- und Anzeigeelemente**

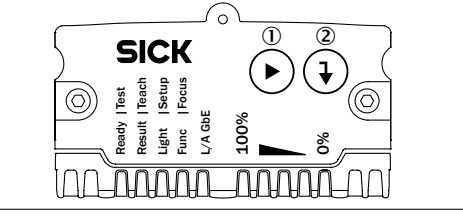

- Abb. 9: LED-Statusanzeigen, Funktionstasten und Balkenanzeige
- 1. Pfeil-Taste
- 2. Return-Taste

#### **Statusanzeigen im Lesemodus**

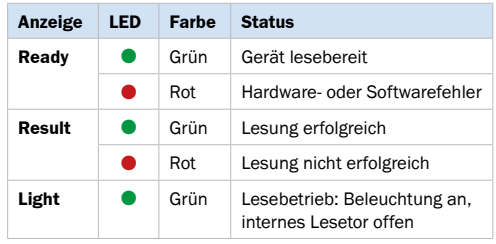

#### $\bullet$  = leuchtet:  $\bullet$  = blinkt

Tab. 1: Statusanzeigen der ersten Anzeigeebene

## **Test (Lesediagnose)**

Prozentauswertung: Das Gerät nimmt Bilder auf und dekodiert diese mit den aktuellen Einstellungen der Leseeigenschaften. Mit dem Balkenanzeige zeigt es die Leserate der letzten 10 Lesungen in % an.

#### **Teach-in (Teach)**

Einlernen eines Matchcodes: Das Gerät liest den präsentierten Code und speichert ihn gemäß Grundeinstellung dauerhaft als Sollcode für künftige Codevergleiche im Lesebetrieb. Pharmacode nur nach Aktivierung mit SOPAS ET.

#### **Setup**

Das Gerät stellt sich automatisch auf die Lichtverhältnisse und die Qualität eines präsentierten Codes ein. Die ermittelten Werte speichert es gemäß Grundeinstellung dauerhaft ab.

#### **Übersicht elektrische Anschlüsse**

**→** Siehe "Übersicht Bauform der Anschlüsse und *[Pinbelegung" auf Seite](#page-7-2) 8.*

## **MicroSD-Speicherkarte (optionales Zubehör) Funktion**

Auf der steckbaren, optionalen Speicherkarte sichert das Gerät zusätzlich extern seinen zuletzt dauerhaft gespeicherten Parametersatz (Cloning). Des Weiteren kann das Gerät optional Bilder z. B. bei Nichtlesungen (No Read) aufzeichnen. *Parameter-Sicherungskonzept sowie weitere Funktionen der Speicherkarte siehe Online-Hilfe des Geräts*.

Die Speicherkarte ist nicht im Lieferumfang enthalten.

Zur sicheren Funktion der Speicherkarte nur die von SICK freigegebenen Typen verwenden (siehe Zubehör unter *[www.sick.com/Lector63x](www.mysick.com/de/lector63x)*). Das Gerät unterstützt Speicherkapazitäten bis max. 32 GB. Die Speicherkarte hat keinen aktivierbaren Schreibschutz.

#### *HINWEIS*

#### **Möglicher Datenverlust oder mögliche Zerstörung der Speicherkarte!**

Den jeweiligen Zugriff auf die Speicherkarte (Lesen oder Schreiben) signalisiert das Gerät nicht.

- ¾ Speicherkarte nicht entfernen oder Versorgungsspannung nicht ausschalten, solange im Gerät Parameterwerte mit der Konfigurationssoftware SOPAS ET mit der Option "dauerhaft" geändert oder Funktionen gestartet werden, die auf die Speicherkarte zugreifen (z. B. Bildaufzeichnung).
- ¾ Um die Speicherkarte während des laufenden Betriebs sicher zu entfernen, die Funktion KARTE entfernen unter Analysetools/MicroSD-Karte in der Konfigurationssoftware SOPAS ET wählen und die Rückmeldung von SOPAS ET abwarten.

#### **Speicherkarte einsetzen**

Der Kartenschacht befindet sich auf der Geräteoberseite unter der Abdeckung mit den Bedienelementen. - *Siehe ["Geräteaufbau \(Kameragehäuse\)" auf](#page-3-0)  [Seite](#page-3-0) 4.*

Einhaltung der Schutzart IP 67: → Siehe "Zu Ihrer *[Sicherheit" auf Seite](#page-0-0) 1.*

- 1. Beide Innensechskantschrauben der Abdeckung mithilfe des Innensechskantschlüssel SW 2 lösen.
- 2. Abdeckung vom Gerät soweit wegschieben, dass der Kartenschacht zugänglich ist.
- 3. Speicherkarte lagerichtig (Kontakte zum Gerät und nach unten ausgerichtet) soweit in den Schacht einführen, bis die Verriegelung anspricht.
- 4. Abdeckung festschrauben.

## **Transport und Lagerung**

Das Gerät in der Originalverpackung, mit angeschraubten Schutzkappen bzw. -stopfen an den elektrischen Anschlüssen, transportieren und lagern. Nicht im Freien aufbewahren. Das Gerät nicht in luftdichten Behältern lagern, damit eventuell vorhandene Restfeuchtigkeit entweichen kann. Keinen aggressiven Medien (z. B. Lösungsmittel wie Azeton) aussetzen.

Lagerbedingungen: trocken, staubfrei, keine direkte Sonneneinstrahlung, Lagertemperatur –20 °C bis 70 °C, möglichst erschütterungsfrei, relative Luftfeuchte max. 90 % (nicht kondensierend).

#### **Wartung und Pflege**

Das Gerät arbeitet wartungsfrei. Um die Einhaltung der Laserklasse 1 der Ziellaser sowie der LED-Risikogruppe RG 1 bzw. RG 2 der Beleuchtung zu gewährleisten, ist keine Wartung erforderlich.

- ¾ Um die volle Leseleistung des Geräts zu erhalten, das Lesefenster der Optik-Schutzhaube in regelmäßigen Abständen (z. B. wöchentlich) auf Verschmutzung kontrollieren. Besonders bei Einsatz des Geräts in rauer Umgebung (Staub, Abrieb, Feuchtigkeit etc.). Zur Lesung muss das Lesefenster trocken und sauber sein.
- ¾ Bei Verschmutzung das Lesefenster vorsichtig mit einem weichen, feuchten Tuch (mildes Reinigungsmittel) säubern.

#### **WICHTIG!**

Ist das Lesefenster zerkratzt oder beschädigt, muss die Optik-Schutzhaube ersetzt werden.

Durch statische Aufladung bleiben ggf. Staubteilchen am Lesefenster hängen. Dieser Effekt kann durch Anwendung des antistatischen SICK-Kunststoffreinigers (Artikelnr. 5600006) in Kombination mit dem SICK-Optiktuch (Artikelnr. 4003353) vermindert werden.

#### **Reparatur**

Reparaturen am Gerät dürfen nur von ausgebildetem und autorisiertem Service-Personal der SICK AG durchgeführt werden.

#### **Demontage und Entsorgung**

#### **VORSICHT**

**Verletzungsgefahr durch heiße Geräteoberfläche!** Die Oberfläche des Geräts, besonders die Rückseite, kann im Lesebetrieb bis zu 70 °C heiß werden.

¾ Vor der Demontage das Gerät ausschalten und ggf. entsprechend abkühlen lassen.

Ein unbrauchbar gewordenes Gerät ist umweltgerecht, gemäß der jeweils gültigen länderspezifischen Abfallbeseitigungsvorschriften, zu entsorgen. Als Elektronikschrott darf das Gerät keinesfalls dem Hausmüll beigegeben werden!

## **Bezugsquellen für weitere Informationen**

Ergänzende Informationen über das Gerät und sein optionales Zubehör finden Sie auf folgender Produktseite im Web:

#### **Kamerabasierter Codeleser Lector63x Flex**

#### *[www.sick.com/Lector63x](www.mysick.com/de/lector63x )*

#### Beispielsweise:

- Quickstart Lector63x Flex C-Mount in Deutsch (Nr. 8019140) und Englisch (Nr. 8019141), ggf. in weiteren Sprachen
- Betriebsanleitung Lector63x Flex in Deutsch (Nr. 8018070), Englisch (Nr. 8018071) und Französisch (Nr. 8020115). Ggf. in weiteren Sprachen.
- EU-Konformitätserklärung
- Ausführliche technische Daten (Online-Datenblatt)
- Maßzeichnung und 3D-CAD-Maßmodelle
- Informationen über Zubehör (u. a. Leitungen, Halterungen, Triggersensoren, interne und externe Beleuchtungen)
- Publikationen des Zubehörs

#### **Feldbusmodul CDF600-21xx PROFIBUS DP**

#### *[www.sick.com/CDF600-2](www.mysick.com/de/cdf600-2)*

- Betriebsanleitung Feldbusmodul CDF600-21xx PROFIBUS DP in Deutsch (Nr. 8015334) und Englisch (Nr. 8015335), ggf. in weiteren Sprachen
- Technische Information Feldbusmodul CDF600- 21xx PROFIBUS DP in Deutsch (Nr. 8015336) und Englisch (Nr. 8015337)

#### **Feldbusmodul CDF600-22xx PROFINET**

#### *[www.sick.com/CDF600-2](www.mysick.com/de/cdf600-2)*

- Betriebsanleitung Feldbusmodul CDF600- 22xx PROFINET (M12-Variante) in Deutsch (Nr. 8015921) und Englisch (Nr. 8015922), ggf. in weiteren Sprachen
- Technische Information Feldbusmodul CDF600- 22xx PROFINET in Deutsch (Nr. 8015923) und Englisch (Nr. 8015924)

#### **Dokumente auf Anfrage**

• Übersicht der Kommandostrings für Lector63x

Unterstützung erhalten Sie auch bei Ihrem Vertriebspartner: *[www.sick.com/worldwide](www.sick.com/weltweit)*.

#### **Copyright-Vermerke für Open-Source-Programme**

SICK verwendet im Lector63x Open Source Software, die von den Rechteinhabern unter anderem der freien Lizenzen GNU General Public Licence (GPL Version 2, GPL Version 3) und GNU Lesser General Public Licence (LGPL), MIT Lizenz, zLib Lizenz und von der BSD-Lizenz abgeleiteten Lizenzen lizenziert werden.

Dieses Programm wird zur allgemeinen Verwendung bereitgestellt, jedoch OHNE JEDE GEWÄHRLEISTUNG. Dieser Gewährleistungsausschluss erstreckt sich auch auf die implizite Zusicherung der Marktgängigkeit oder Eignung des Programms für einen bestimmten Zweck.

Weitere Details können der GNU General Public Licence entnommen werden.

Vollständige Lizenztexte siehe

*<www.sick.com/licensetexts>*

Auf Anfrage können die Lizenztexte auch gedruckt bezogen werden.

#### <span id="page-4-0"></span>**Technische Daten (Auszug)**

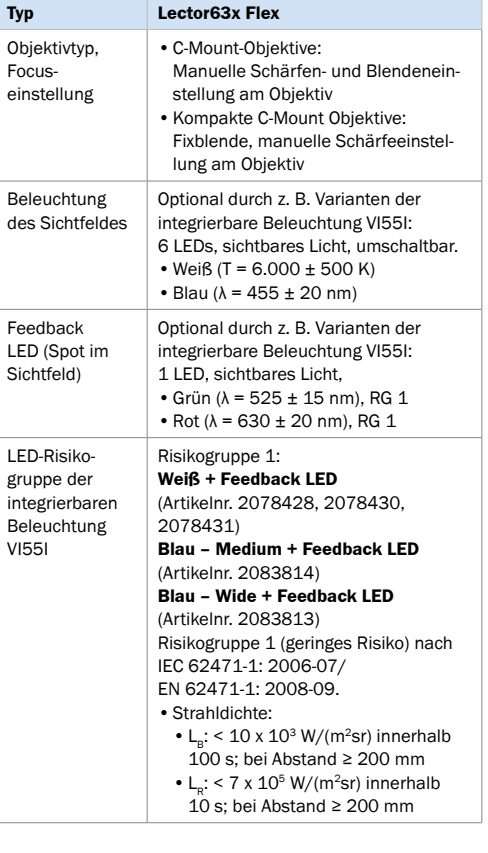

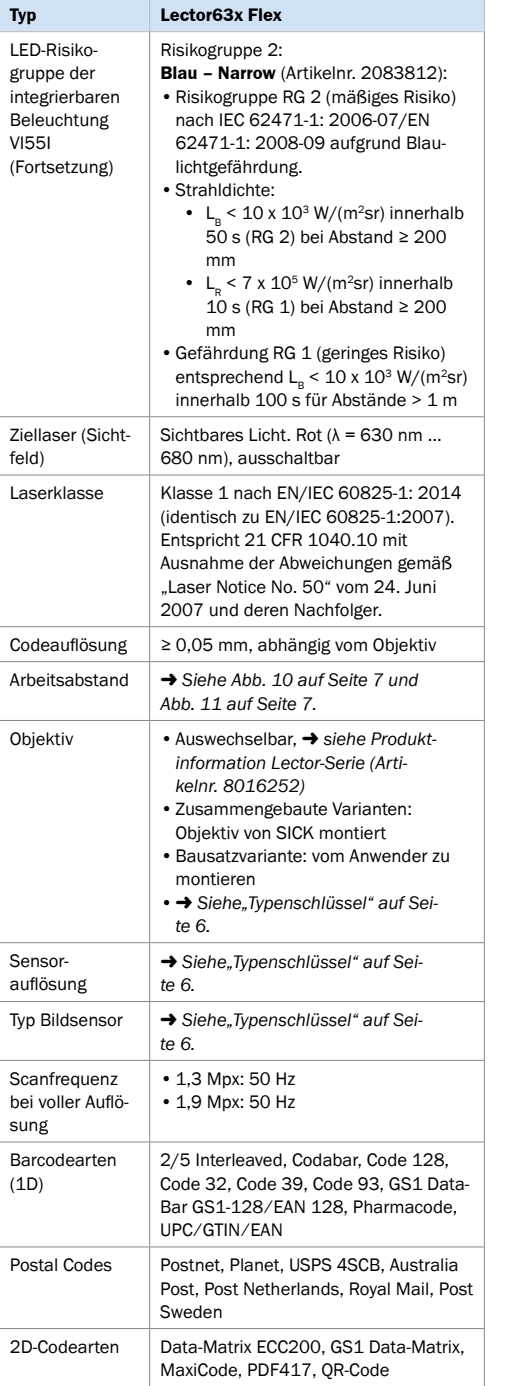

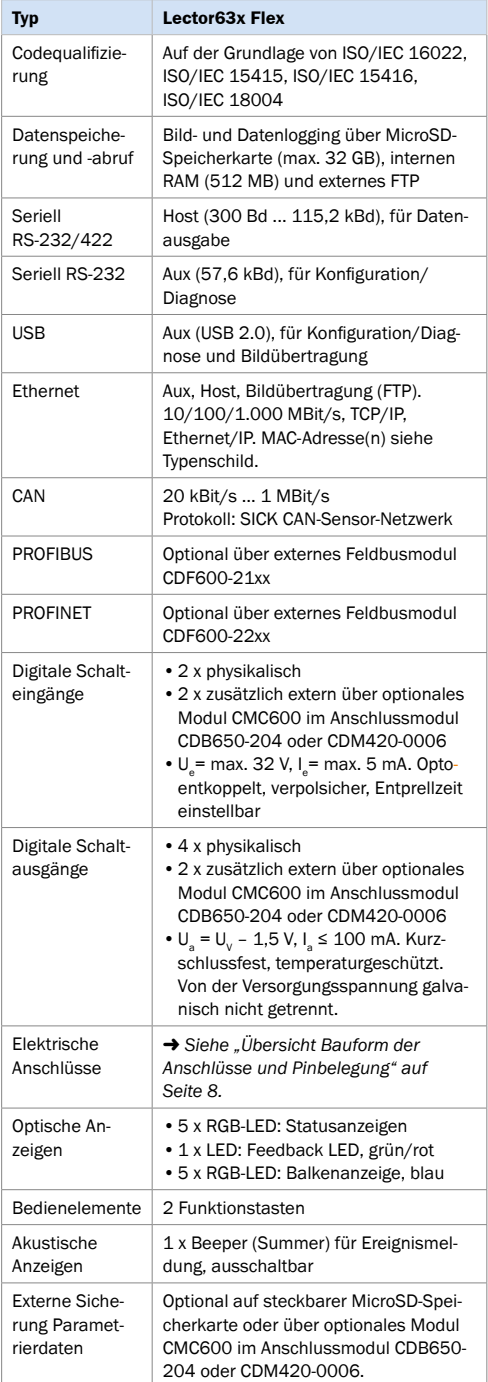

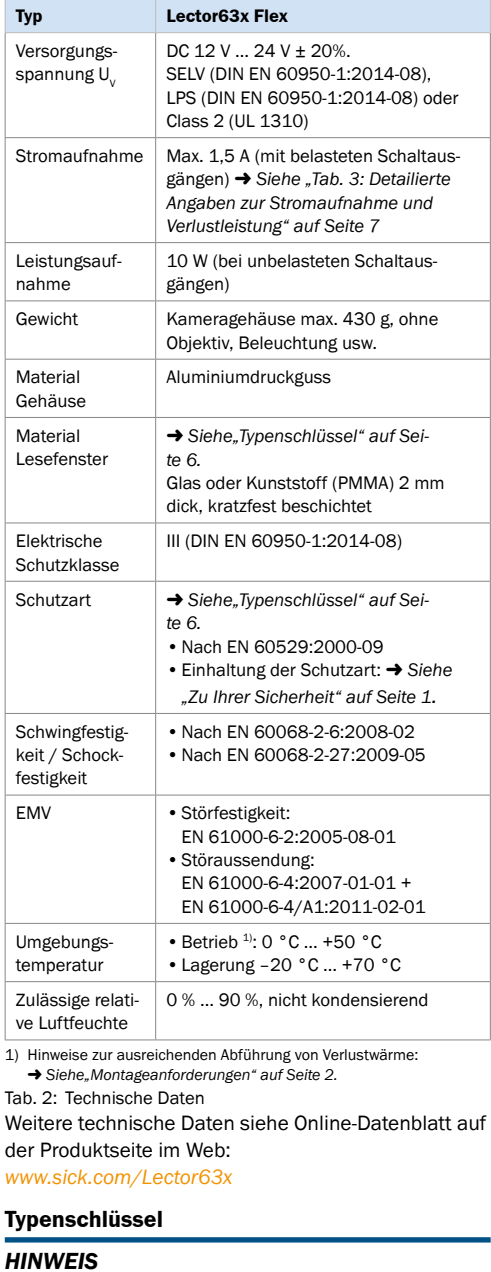

<span id="page-5-0"></span>Es sind nicht alle Kombinationen gemäß Typenschlüssel möglich. Die verfügbaren Gerätevarianten finden Sie im Web unter: *www.sick.com/Lector63x.*

## **V 2 D 6 3 x x – M x x x x x** 1 2 3 4 5 6 7 8 9 10 11 12 13 14

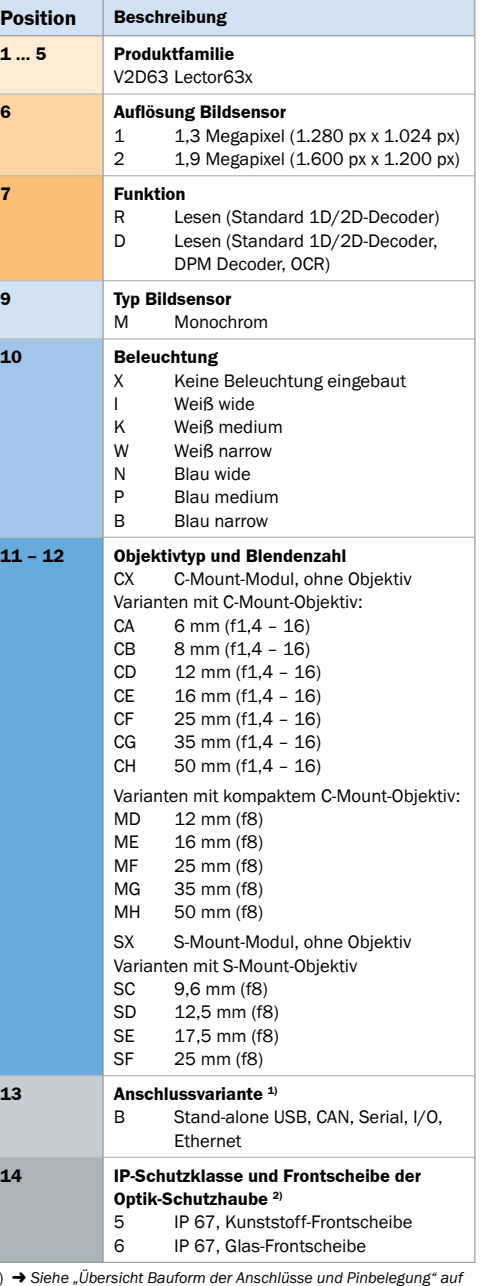

2) Einhaltung der Schutzart IP 67: → Siehe "Zu Ihrer Sicherheit" auf *[Seite](#page-0-0) 1.*

Bei den Bausatzvarianten V2D63xR-MxCxBx, V2D63xR-MxMxBx und V2D63xR-MxSxBx muss die Optik-Schutzhaube separat in entsprechender Länge bestellt werden.

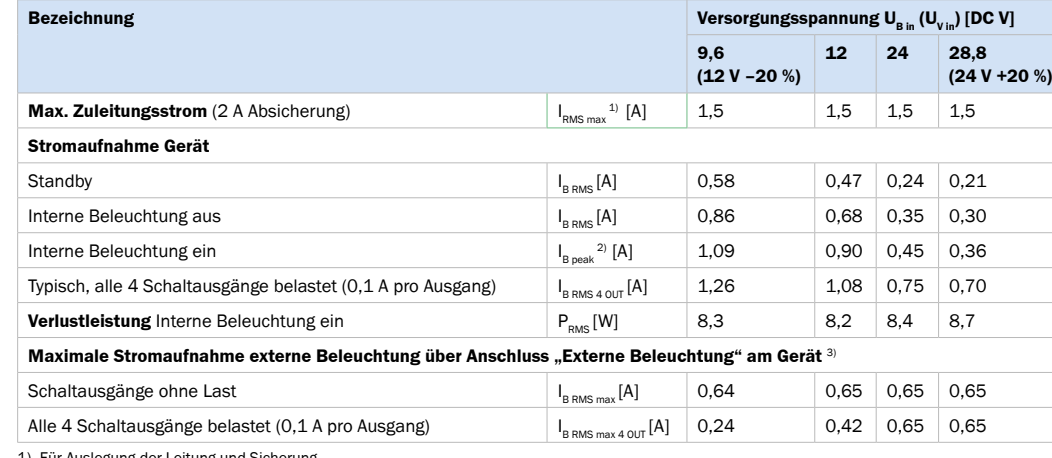

1) Für Auslegung der Leitung und S

2) Für Auslegung des Netzteils.

3) Beleuchtungen mit einer höheren Stromaufnahme sind nicht möglich, Peak-Ströme können jedoch deutlich höher sein.

<span id="page-6-2"></span>Interne Begrenzung des Ausgangsstroms durch Kaltleiter (PTC) auf 0,65 A RMS.

Tab. 3: Detailierte Angaben zur Stromaufnahme und Verlustleistung

#### **Sichtfelddiagramm Lector631 (1,3 Mpx) C-Mount**

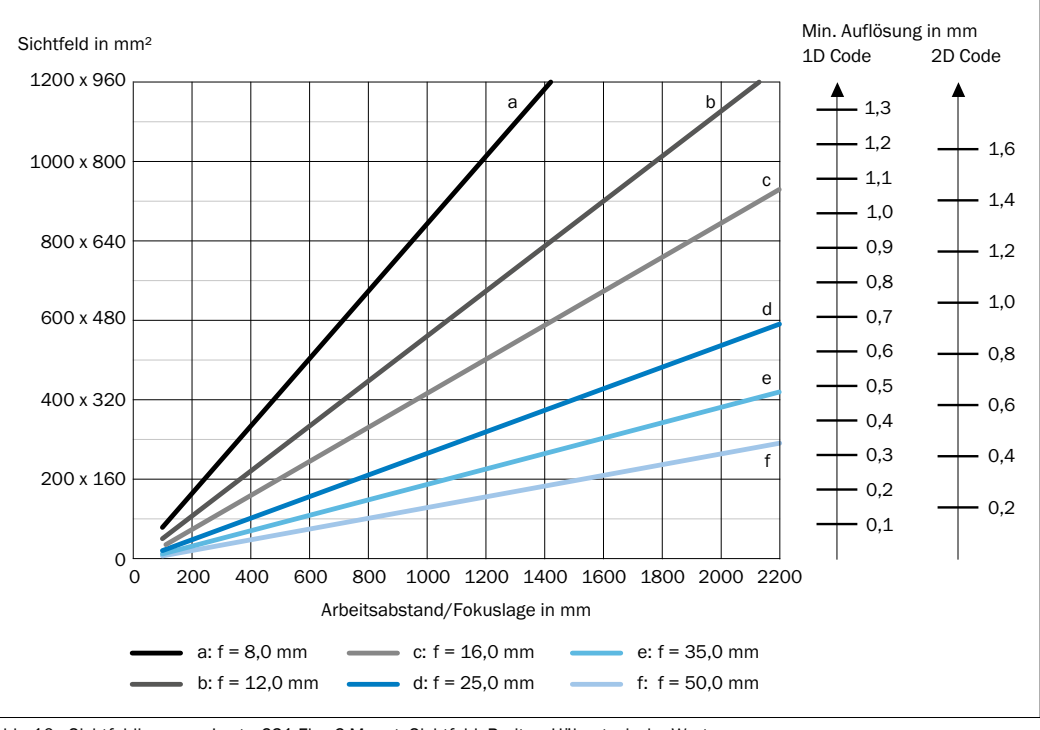

<span id="page-6-0"></span>Abb. 10: Sichtfeldiagramm Lector631 Flex C-Mount, Sichtfeld: Breite x Höhe, typische Werte

#### **Sichtfelddiagramm Lector632 (1,9 Mpx) C-Mount**

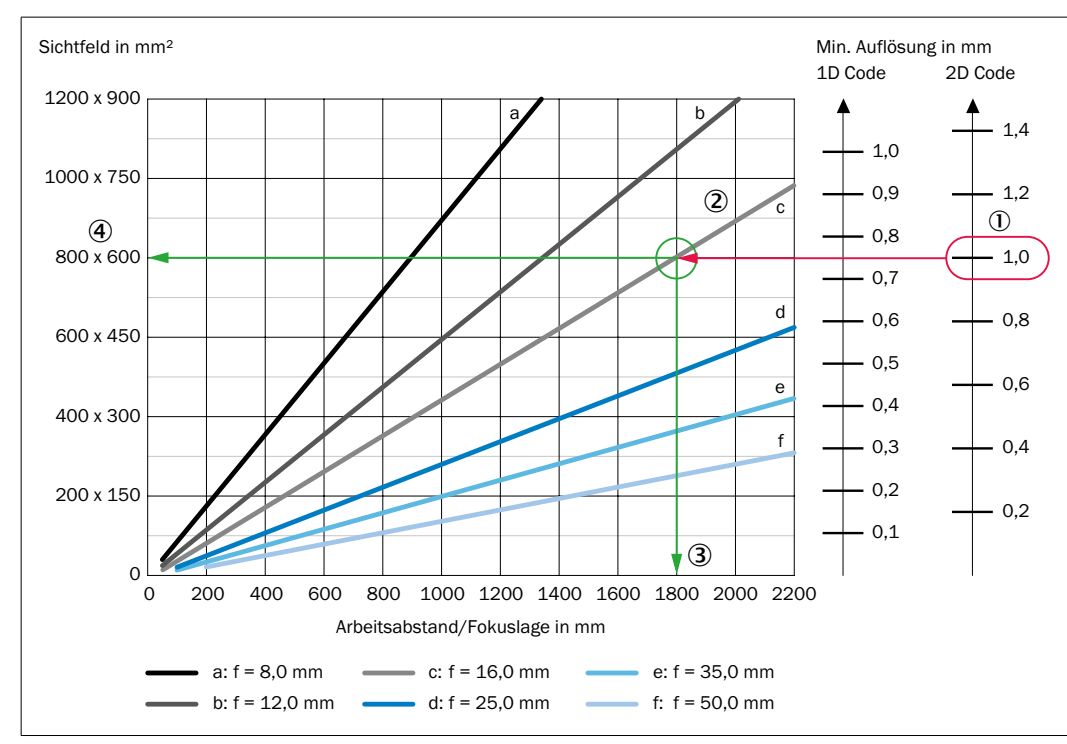

<span id="page-6-1"></span>Abb. 11: Sichtfeldiagramm Lector632 Flex C-Mount, Sichtfeld: Breite x Höhe, typische Werte

#### **Interpretation des Diagramms**

Mit Hilfe des Diagramms können Sie folgende Daten bestimmen:

- Der maximale Arbeitsabstand für eine gewählte Codeauflösung
- Die Abmessungen des Sichtfeldes, das zur Verfügung steht

## *Beispiel:*

Gegeben (in rot):

- Codeauflösung  $0:1,0$  mm
- Brennweite des Objektivs 2: 16,0 mm

#### Abgelesen (in grün):

- Maximaler Arbeitsabstand 3: 1.800 mm
- Sichtfeld V2D632R $(4)$ : ca. 800 mm x 600 mm

#### <span id="page-7-2"></span>**Übersicht Bauform der Anschlüsse und Pinbelegung**

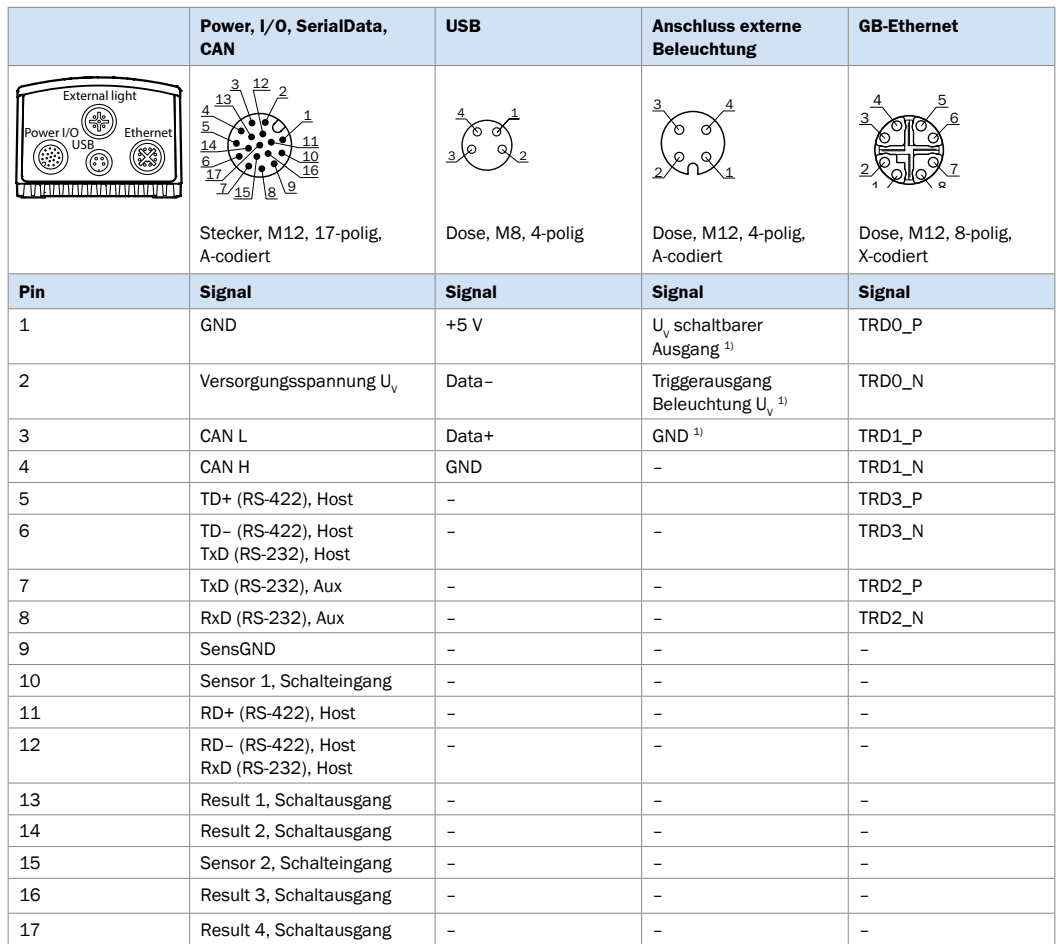

1) Pinbelegung für Beleuchtung ICL. Pinbelegung für Beleuchtung VLR: Pin 1:  ${\sf U}_\forall$  triggered, Pin 2: nicht belegt, Pin 3: GND, Pin 4: nicht belegt. Die Pinbelegung erfolgt intern im Gerät durch Wahl der Beleuchtung ICL oder VLR mit der Konfigurationssoftware SOPAS ET.

#### **Übersicht Anwendungsbeispiele**

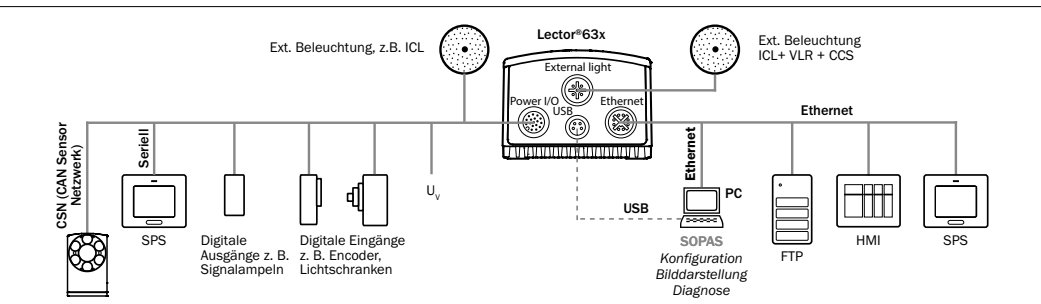

Abb. 12: Anwendungsbeispiele für den Lector63x Flex

**Zusammenbau der Varianten mit kompakten C-Mount-Objektiven**

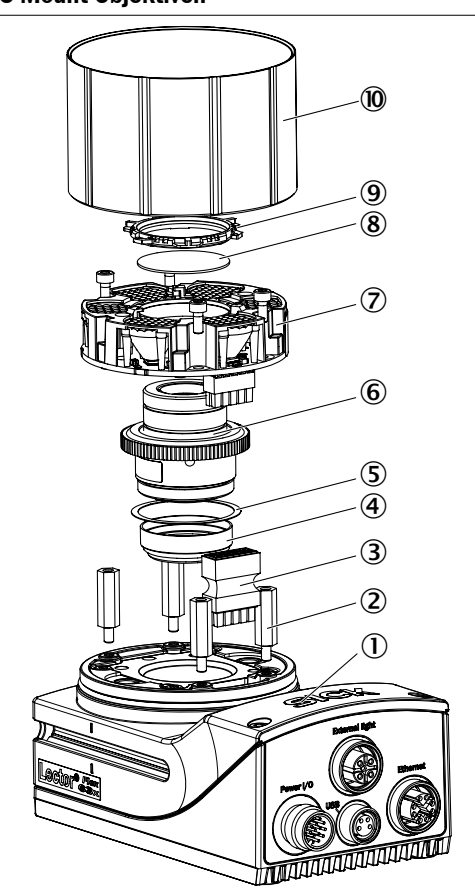

- <span id="page-7-0"></span>Abb. 13: Zusammenbau Lector63x Flex mit kompaktem C-Mount-Objektiv
- 1. Kameragehäuse
- 2. Distanzhalter (4 x) für integrierbare Beleuchtung
- 3. Beleuchtungssteckverbinder
- 4. Optischer Filter (optional)
- 5. Distanzscheibe (im Lieferumfang des Filters enthalten)
- 6. Kompaktes C-Mount-Objektiv
- 7. Integrierbare Beleuchtung (VI55I)
- 8. C-Mount-Filter (optional), nicht verwendbar mit 15 mm-Objektiven (Artikelnr. 2080213)
- 9. Filterträger
- **10** Optik-Schutzhaube

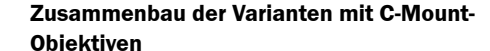

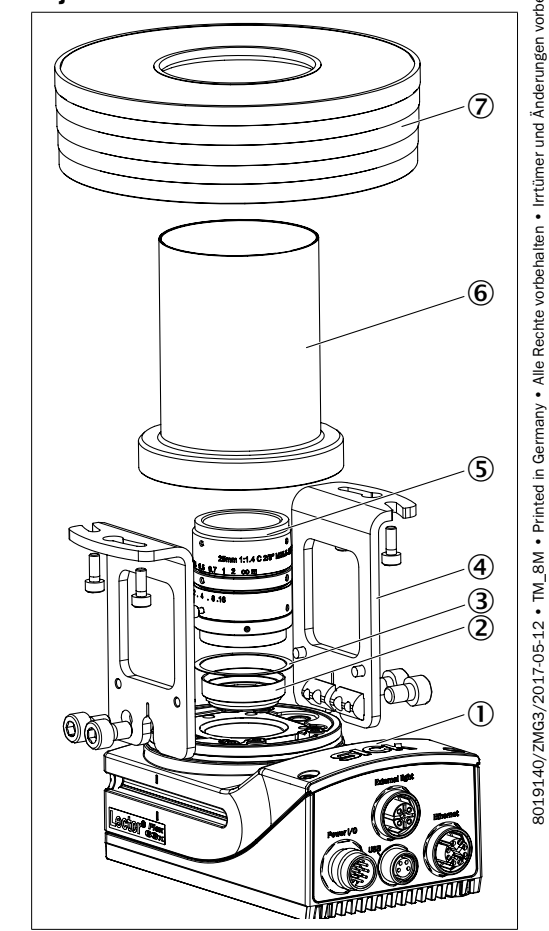

8019140/ZMG3/2017-05-12 • TM\_8M • Printed in Germany • Alle Rechte vorbehalten • Irrtümer und Änderungen vorbehalten

• TM\_8M • Printed in Germ

8019140/ZMG3/2017-05-12

Rechte  $.$  Alle  $\geq$ 

und Ände

 $1$ ten vorbeha

<span id="page-7-1"></span>Abb. 14: Zusammenbau Lector63x Flex mit C-Mount-Objektiv

- 1. Kameragehäuse
- 2. C-Mount-Filter (optional)
- 3. Distanzscheibe (im Lieferumfang des Filters enthalten)
- 4. C-Mount-Objektiv
- 5. Haltewinkel (2 x) für ICL-Ringbeleuchtung
- 6. Objektiv-Schutzhaube für ICL-Ringbeleuchtung
- 7. ICL-Ringbeleuchtung